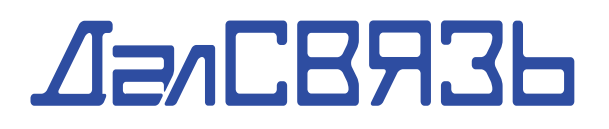

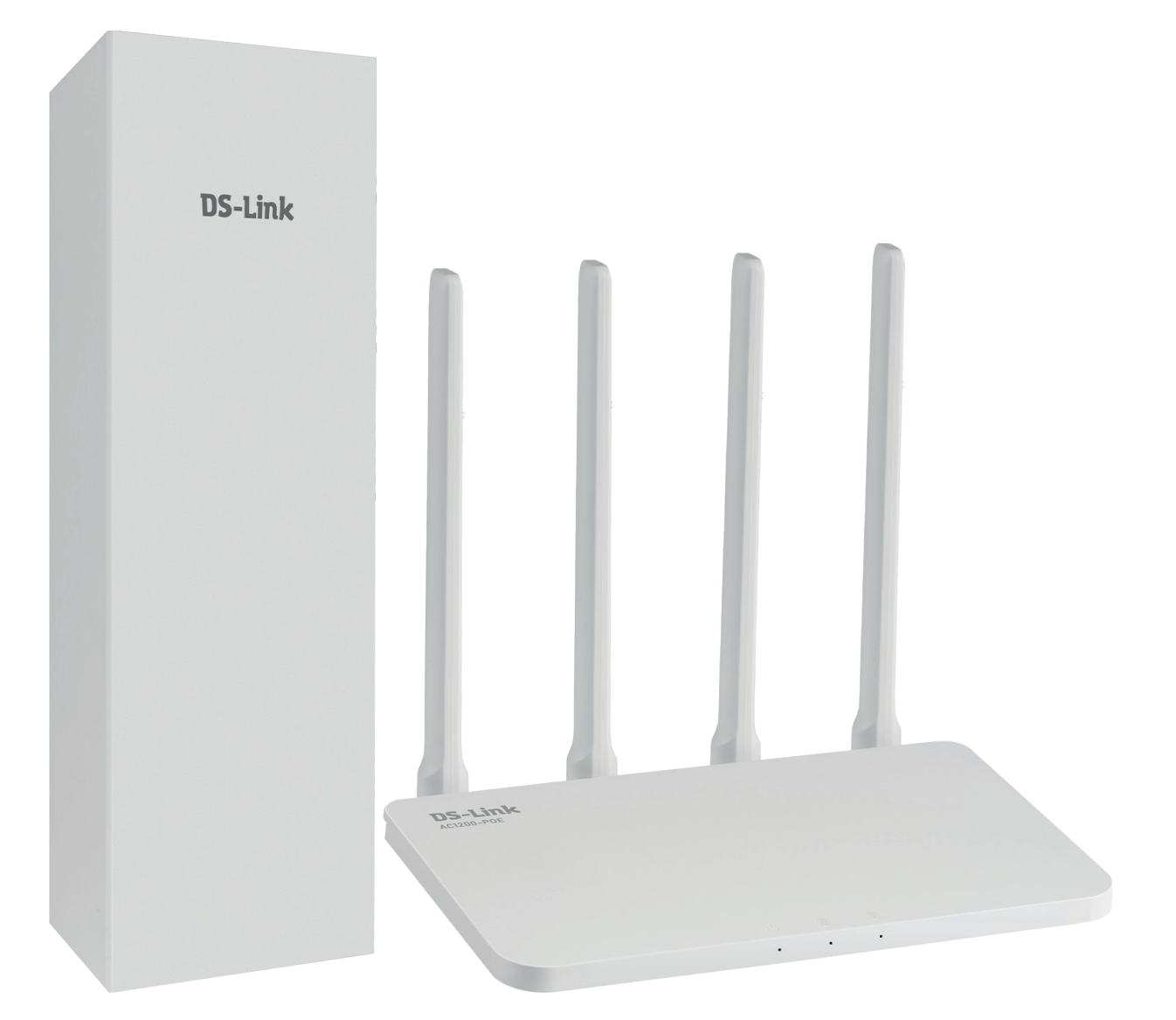

**DS-4G-5/4kit AC1200-POE**

ПАСПОРТ ИЗДЕЛИЯ

ИНСТРУКЦИЯ ПО ЭКСПЛУАТАЦИИ

# **DS-Link**

**Комплект усиления мобильного интернета**

### **ДелСВЯЗЬ**

Благодарим Вас за приобретение комплекта усиления интернета DS-4G-5/4kit AC1200-POE, предназначенного для организации подключения к сети интернет. Пожалуйста, внимательно прочитайте инструкцию по эксплуатации перед началом работы.

#### ВНИМАНИЕ!

Не устанавливайте и не извлекайте SIM-карту, если устройство подключено к сети питания

Используйте только оригинальный адаптер питания, из комплекта поставки с устройством

Применение устройства должно осуществляться в соответствии с действующим законодательством

Производитель оставляет за собой право вносить конструктивные изменения, не влияющие на основные технические характеристики

Эксплуатация устройства в условиях нестабильного напряжения может привести к его поломке. Рекомендуется подключать адаптер питания к сети через стабилизатор напряжения или источник бесперебойного питания соответствующей мощности Соблюдайте технику безопасности при работе с электрическими

устройствами

В комплект поставки не входит UTP кабель. Подбирайте длину кабеля в соответствии с Вашими нуждами, рекомендуем использовать кабель cat 5e. Обратите внимание, что длина кабеля не должна превышать 100 метров

Не эксплуатируйте неисправное устройство. При возникновении вопросов связанных с подключением элементов системы или к работе оборудования, обратитесь в нашу Службу поддержки

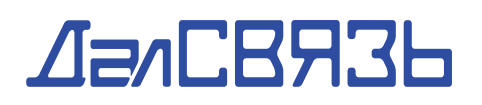

#### **СОДЕРЖАНИЕ**

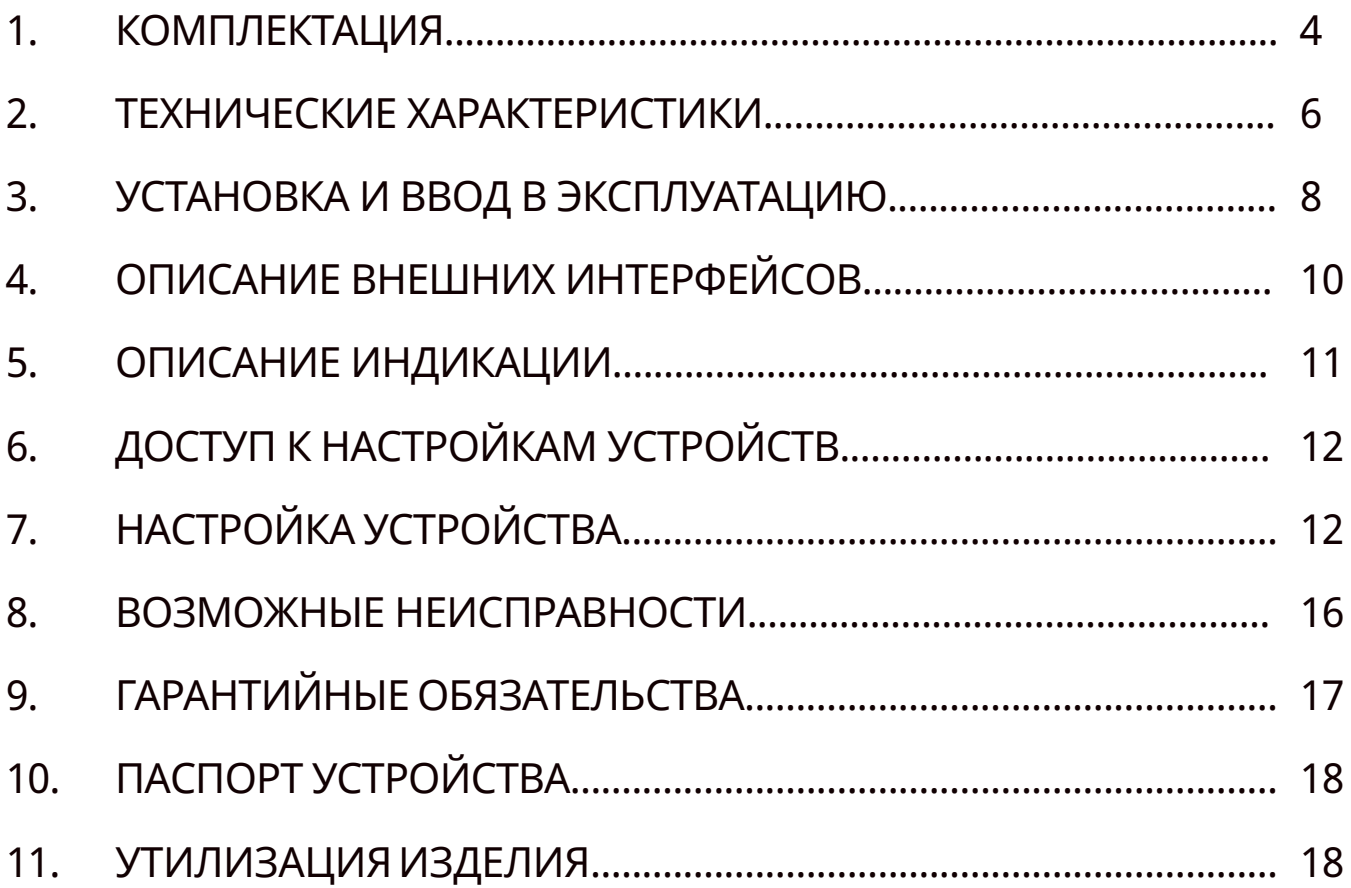

### $A = \triangle$ RRRS $\triangle$

### **1. КОМПЛЕКТАЦИЯ**

1) Внешний модуль Комплект усиления интернета DS-4G-5/4kit (арт. 5062)

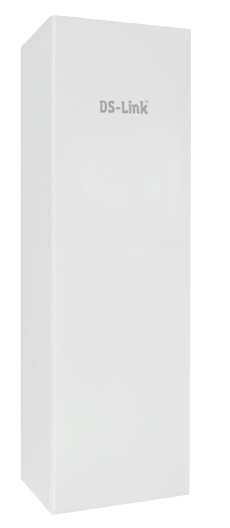

- Комплект усиления интернета DS-4G-5/4kit.

Представляет собой внешнюю панельную антенну MIMO (2x2) Предназначена для приема сигнала базовой станции оператора.

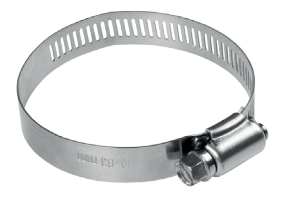

- Крепление на кронштейн/мачту Представляет собой обжимной хомут (червячный). Предназначен для фиксации антенны на кронштейне или мачте диаметром 22-50 мм.

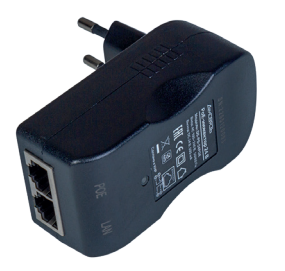

- POE инжектор (дополнительно) Предназначен для организации питания и передачи данных.

\*В данном комплекте является резервным элементом питания для внешнего модуля системы, при использовании маршрутизатора с отключенным POE-режимом.

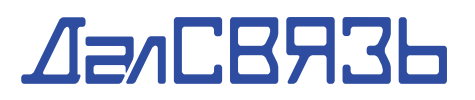

#### 2) WI-FI роутер Двухдиапазонный маршрутизатор DS-Link AC1200-POE (арт. 5422)

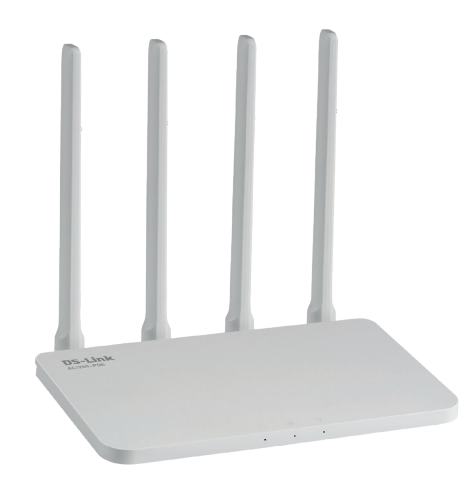

- Двухдиапазонный маршрутизатор DS-Link AC1200-POE Предназначен для организации сетевых подключений (LAN, WLAN)

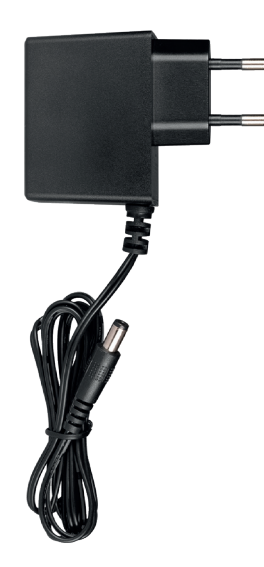

- Адаптер питания

# 

#### 2. ТЕХНИЧЕСКИЕ ХАРАКТЕРИСТИКИ

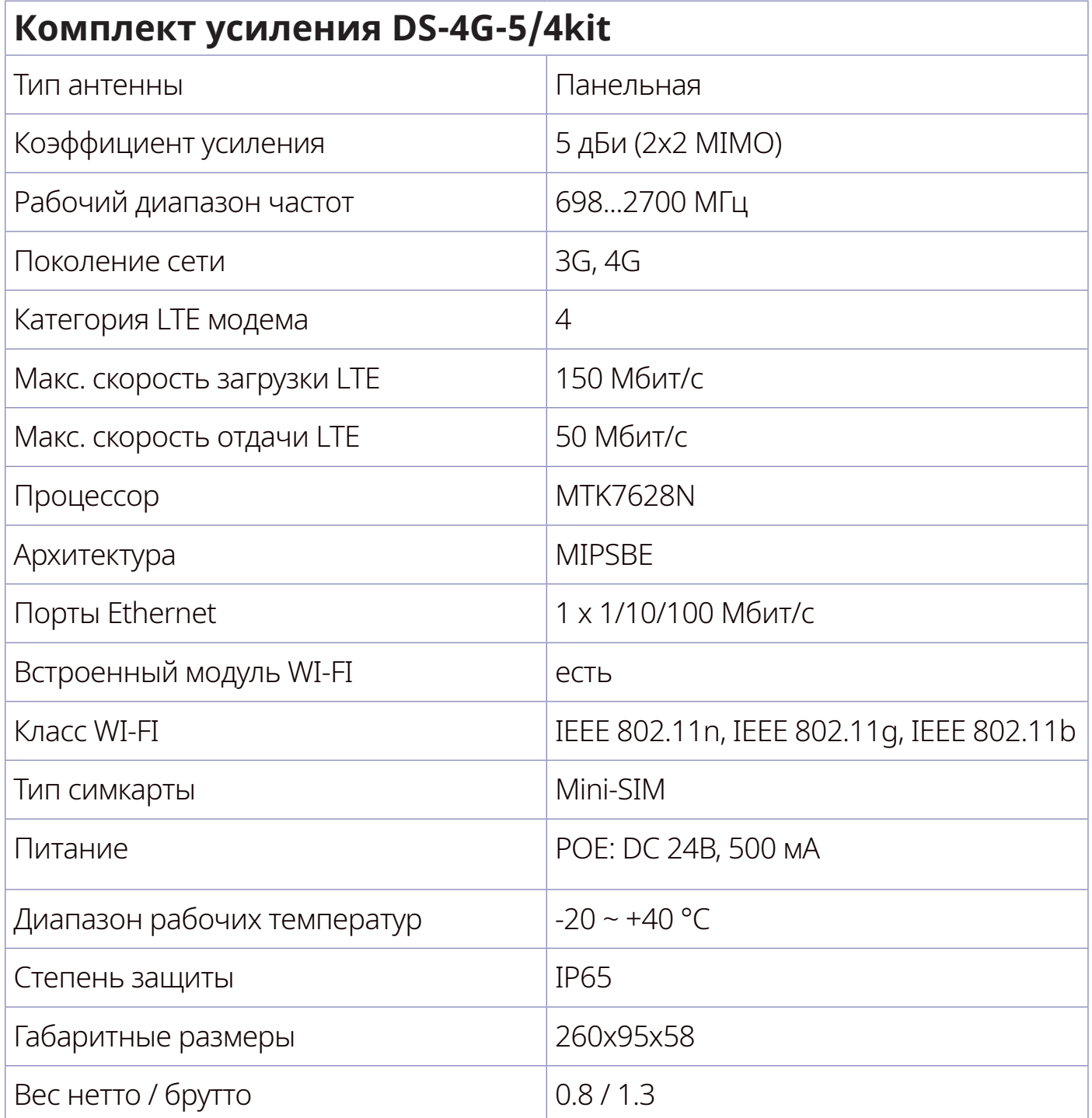

Ï

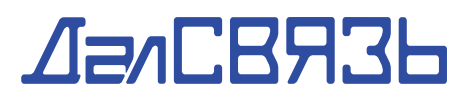

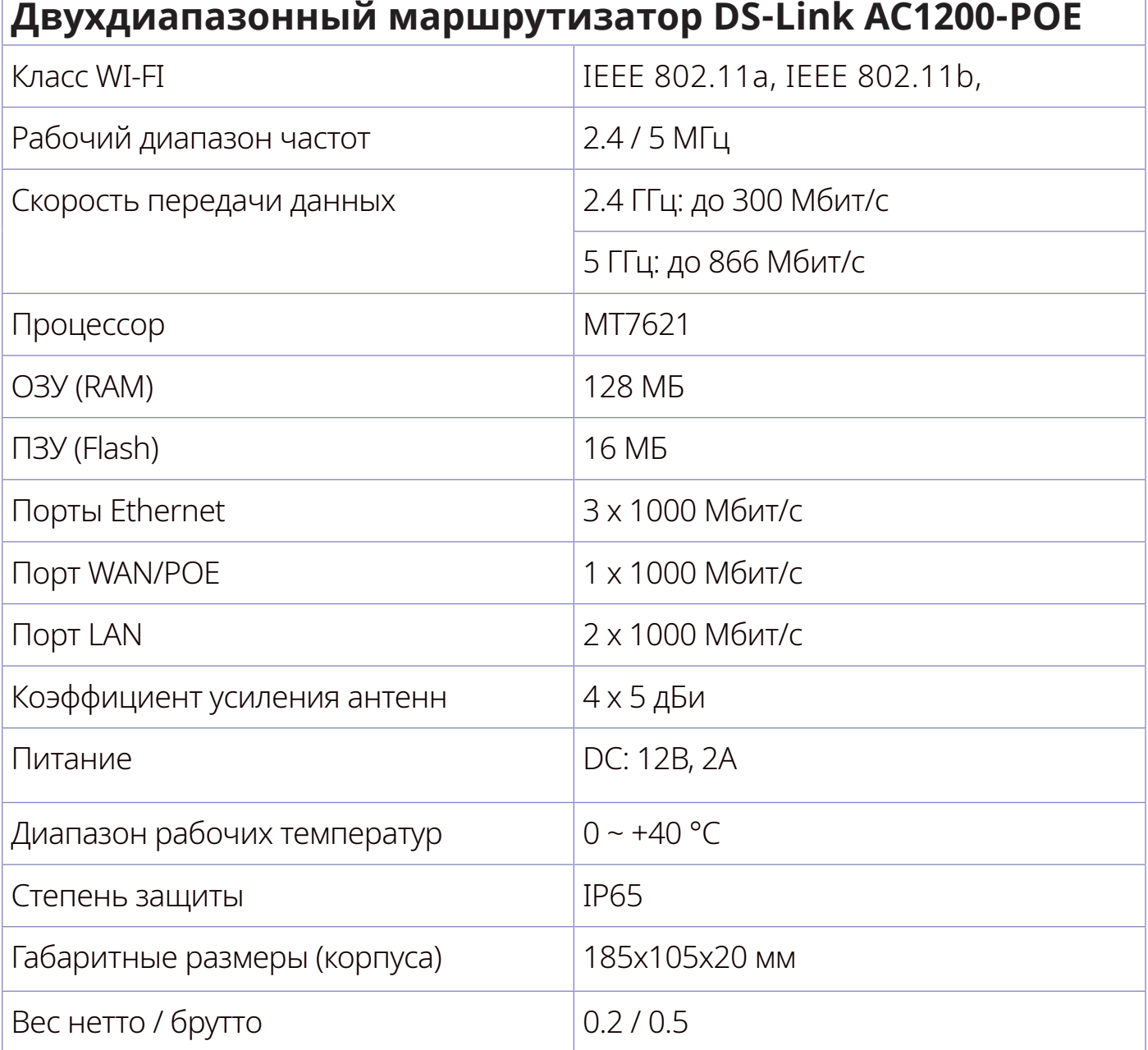

# $A = \triangle$ RRS $B$

### **3. УСТАНОВКА И ВВОД В ЭКСПЛУАТАЦИЮ**

Для установки комплекта следуйте нижеприведенным схемам

#### **ВНИМАНИЕ!** Внешний модуль комплекта должен быть установлен строго вертикально (разъемами вниз).

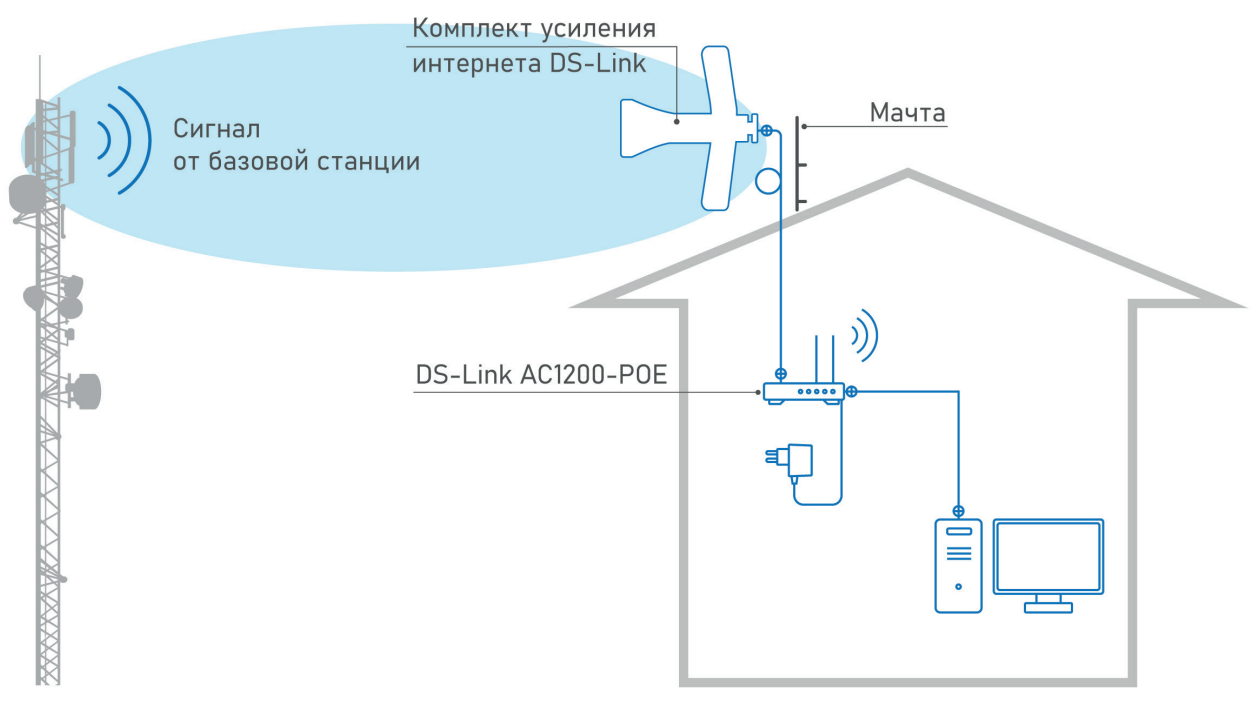

Рисунок 1 - Схема расположения элементов Комплекта усиления интернета

Основной способ установки комплекта предполагает использо- вание функции POE (Power Over Ethernet). Функция POE - пред- полагает одновременную передачу данных и питание внешнего модуля с помощью одного UTP кабеля. Благодаря этому возмож-<br>но: • оптимизировать схему подключений комплекта,

- 
- обеспечить минимальное затухание в кабельной трассе,
- сократить количество используемого кабеля,

▪ установка не требует наличие элемента питания (розетки) непосредственно рядом с внешним модулем.

Для установки комплекта таким способом не подключайте внеш-<br>ний модуль к сети питания с помощью адаптера / POE-инжекто-<br>ра. Подключите UTP кабель к Ethernet разъему на внешнем мо-<br>дуле и WAN/POE на маршрутизаторе. Перекл на маршрутизаторе в положение ON.

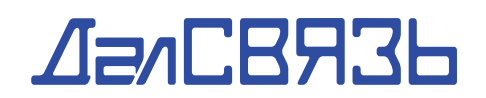

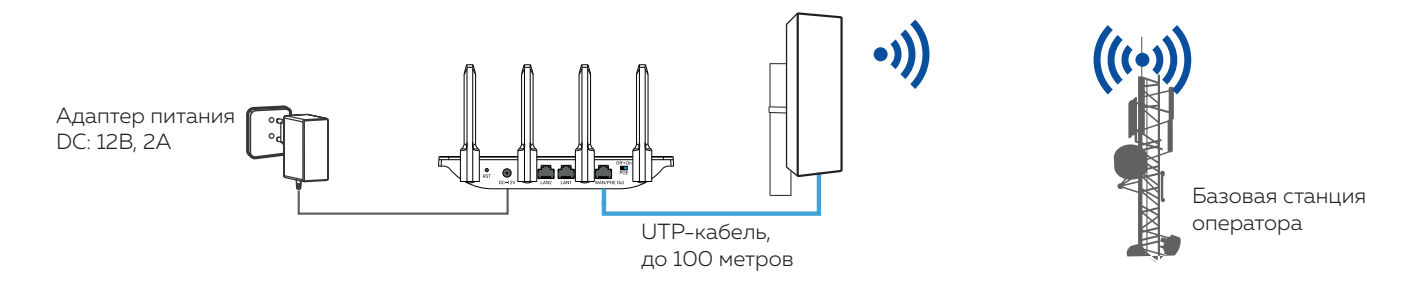

Рисунок 2 - Рекомендуемый способ установки комплекта

Алгоритм установки комплекта усиления (рекомендуемый способ):

1. Установите внешний модуль системы DS-4G-5/4kit, в соответствии с приложенной инструкцией по эксплуатации

2. С помощью UTP кабеля, подключите маршрутизатор из комплекта поставки к порту маршрутизатора WAN/POE

3. Подключите маршрутизатор к сети питания

4. Установите положение переключателя POE в положение ON

5. Подключите все необходимые беспроводные и локальные соединения

6. С помощью web-интерфейса внешнего модуля оцените подключение комплекта к сети интернет. При необходимости настройте параметры сети

7. С помощью web-интерфейса маршрутизатора настройте необходимые параметры сети

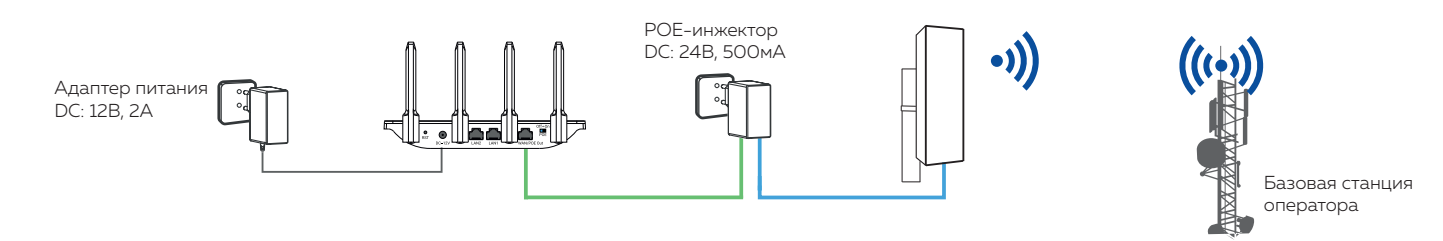

POE-разъем, UTP-кабель LAN-разъем, UTP-кабель Суммарно до 100 м.

Рисунок 3 - Дополнительный способ установки комплекта

Дополнительный способ установки комплекта предусматривает использование POE-инжектора для распределения каналов пи-<br>тания внешнего модуля и передачи данных.<br>Такой способ подходит при необходимости использования не-

такольких UTP-кабелей (суммарная длина кабеля не должна пре-<br>вышать 100 метров)

# $\sqrt{2}$ a $\sqrt{2}$  $\sqrt{3}$  $\sqrt{3}$

### **4. ОПИСАНИЕ ВНЕШНИХ ИНТЕРФЕЙСОВ**

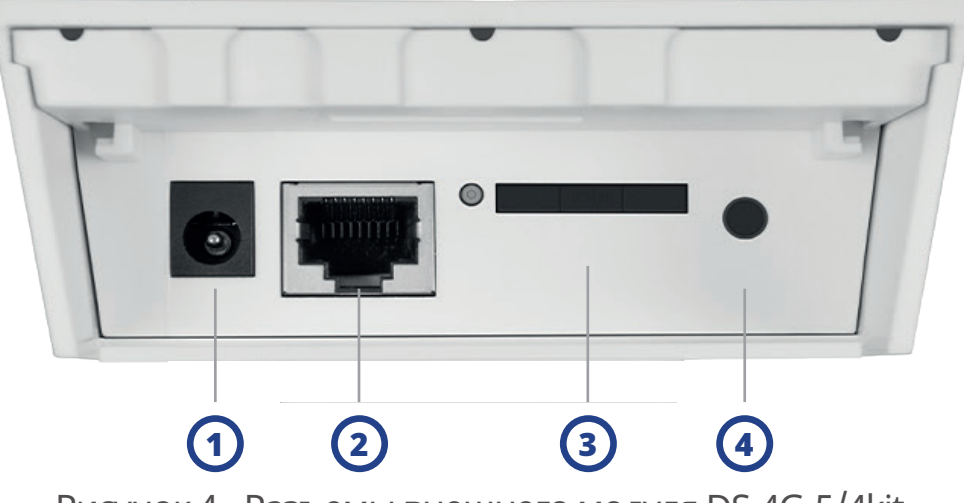

Рисунок 4 - Разъемы внешнего модуля DS-4G-5/4kit

- 1. Разъем для подключения питания DC: 12В, 1А (не используется)
- 2. Ethernet-разъем для подключения UTP-кабеля
- 3. Слот для Mini-SIM
- 4. Кнопка сброса к заводским настройкам (удерживайте 8-15 секунд)

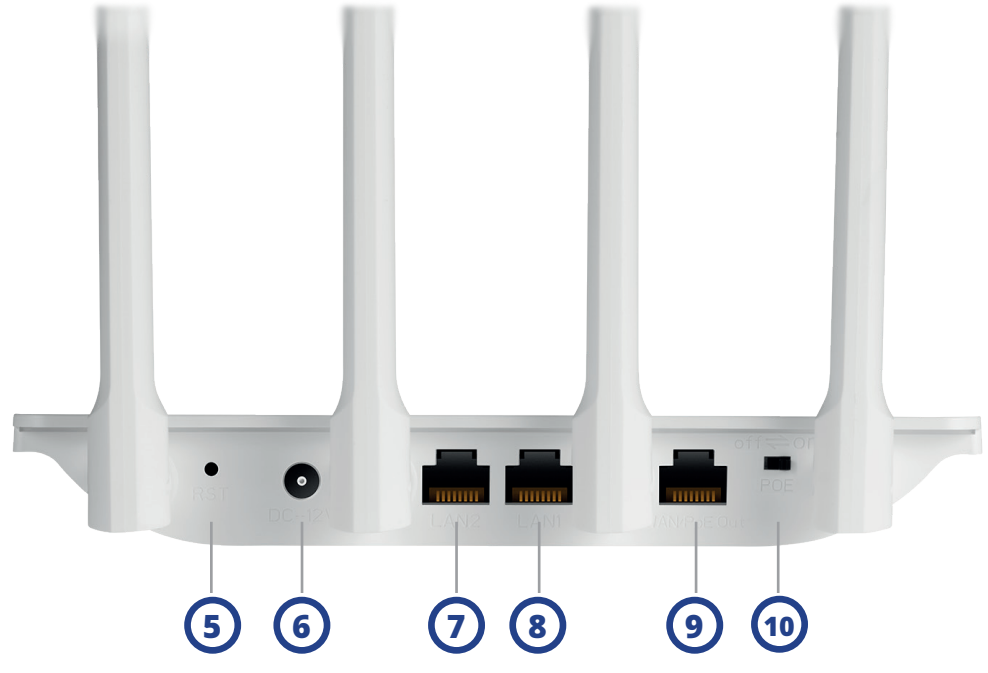

Рисунок 5 - Разъемы маршрутизатора DS-Link AC1200-POE

5. Кнопка сброса к заводским настройкам (удерживайте 8-15 секунд)

- 6. Разъем для подключения питания DC: 12В, 2А
- 7. Порт для локальных подключений LAN2 (1000 Мбит/с)
- 8. Порт для локальных подключений LAN1 (1000 Мбит/с)
- 9. Порт для подключения к источнику интернет-сигнал WAN/POE
- 10. Переключатель режима POE

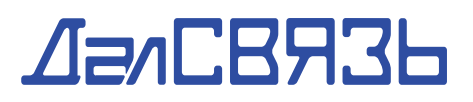

#### **5. ОПИСАНИЕ ИНДИКАЦИИ**

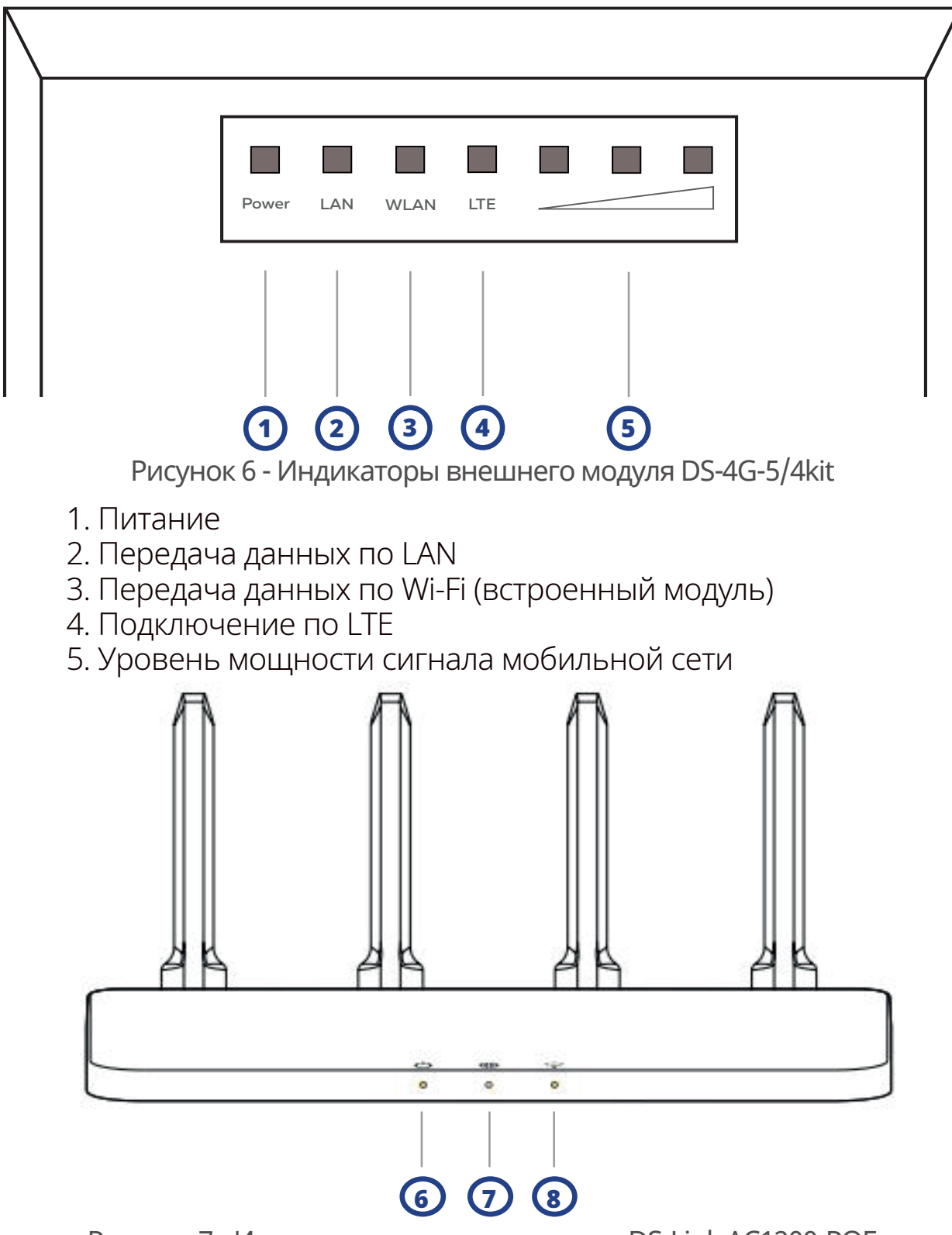

Рисунок 7 - Индикаторы маршрутизатора DS-Link AC1200-POE

- 6. Питание
- 7. Соединение с глобальным интернетом (WAN)
- 8. WI-FI соединение (WLAN)

# $\sqrt{27}$ CB936

### **6. ДОСТУП К НАСТРОЙКАМ УСТРОЙСТВ**

Оборудование, входящее в комплект усиления Интернета имеет полную совместимость и не требует дополнительной настройки перед началом работы.

Для персонализации сетевых настроек и обеспечения безопасности подключения, воспользуйтесь web-интерфейсами, для этого в адресной строке браузера введите следующие адреса:

- Для перехода к интерфейсу внешнего модуля **192.168.1.1**
- Для перехода к интерфейсу маршрутизатора **192.168.2.1**

### **7.НАСТРОЙКА УСТРОЙСТВА**

Меню настроек Внешнего модуля - DS-4G-5/4kit представлены в таблице ниже:

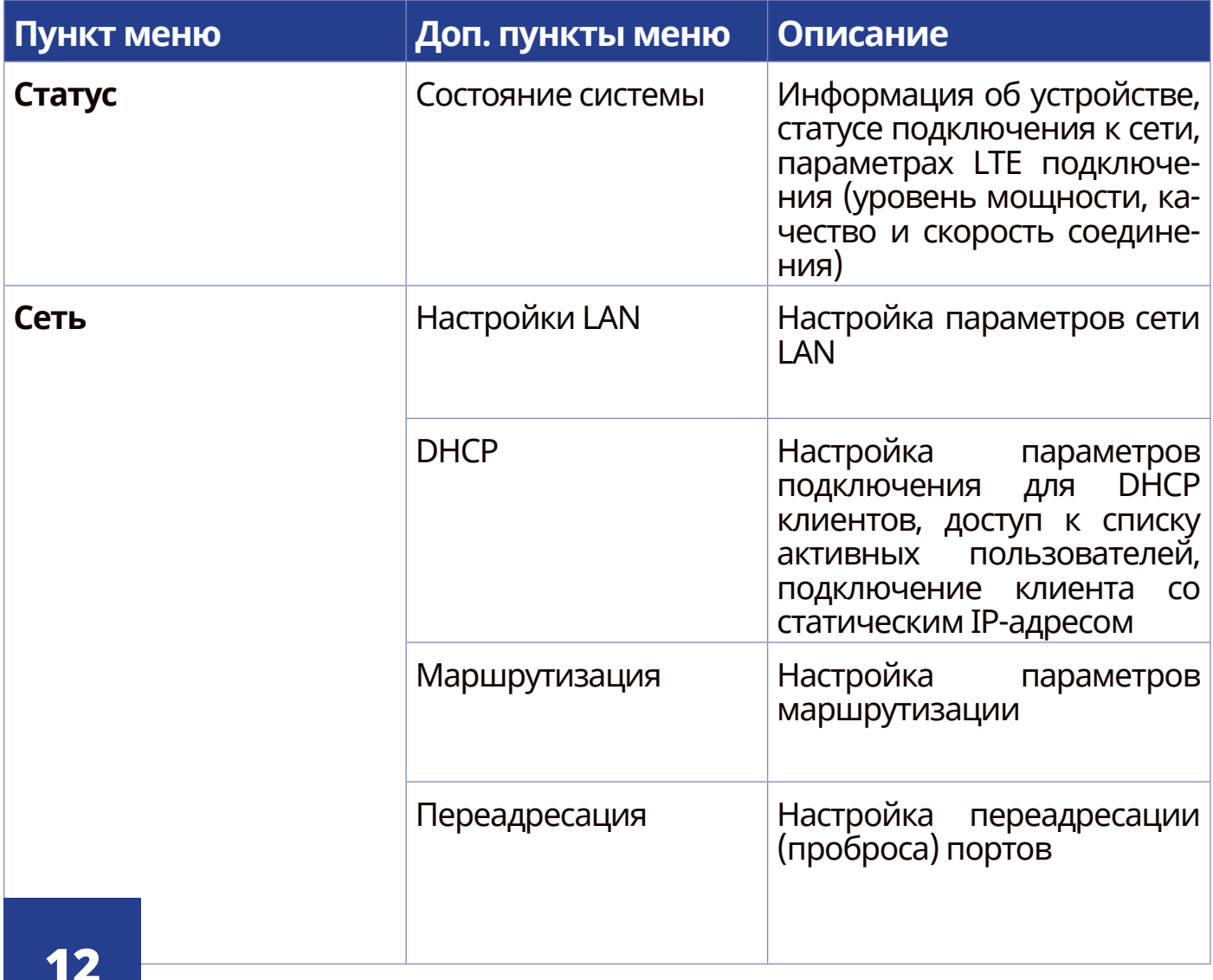

### $\sqrt{27}$ CBR3b

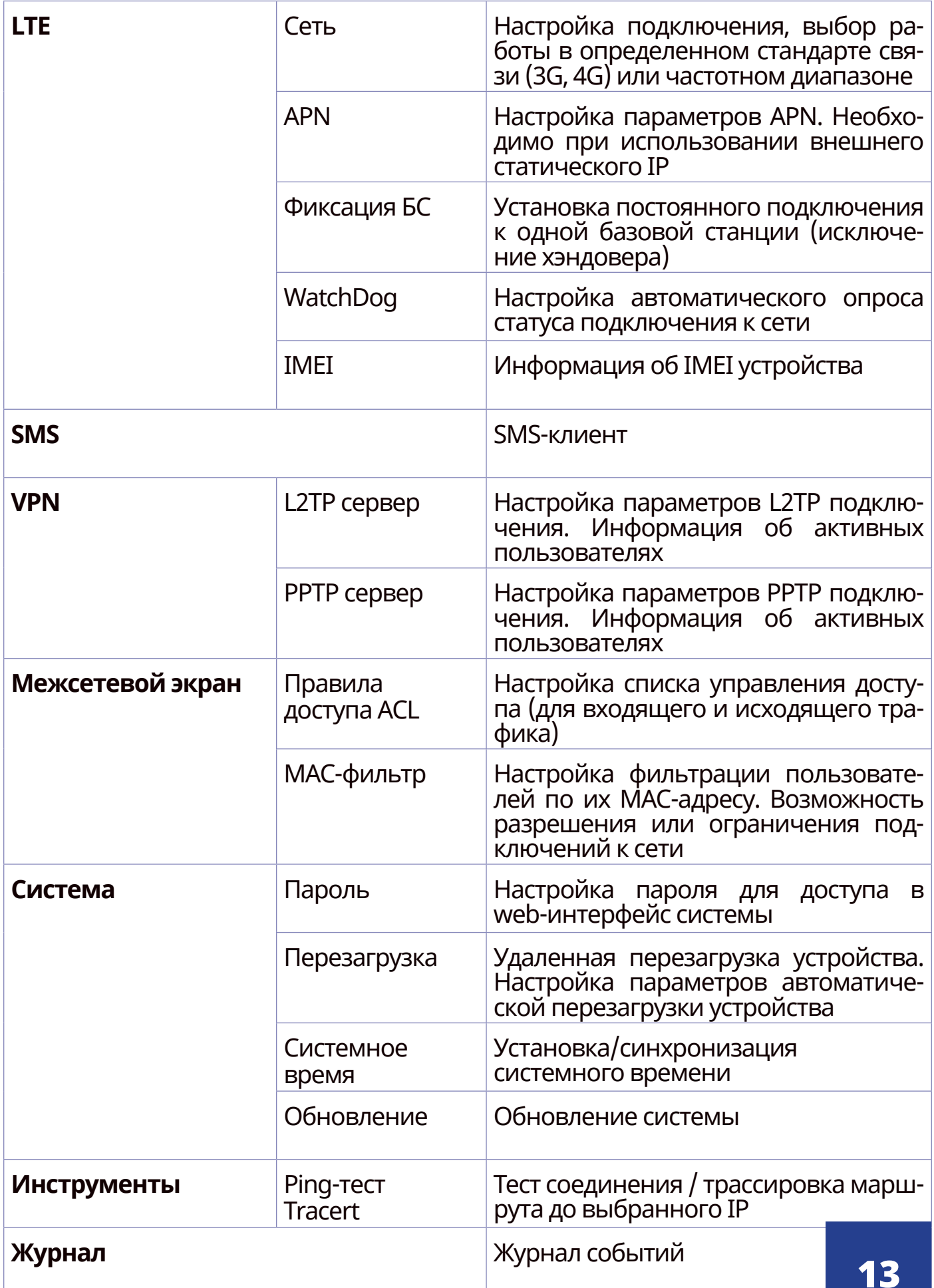

### $\sqrt{27}$ CB736

Меню настроек Маршрутизатора - DS-Link AC1200-POE пред-<br>ставлены в таблице ниже:

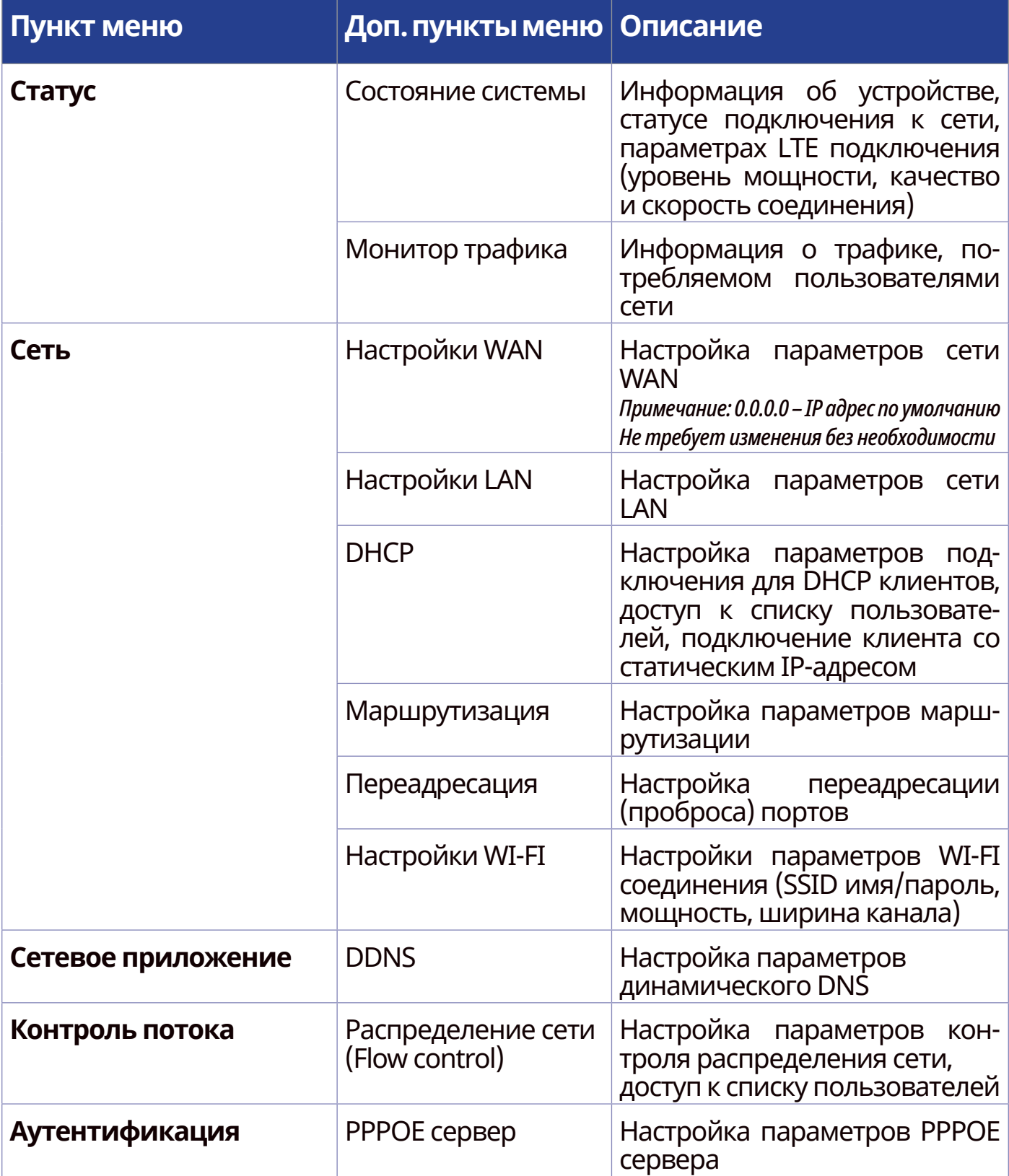

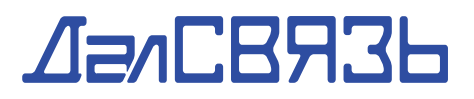

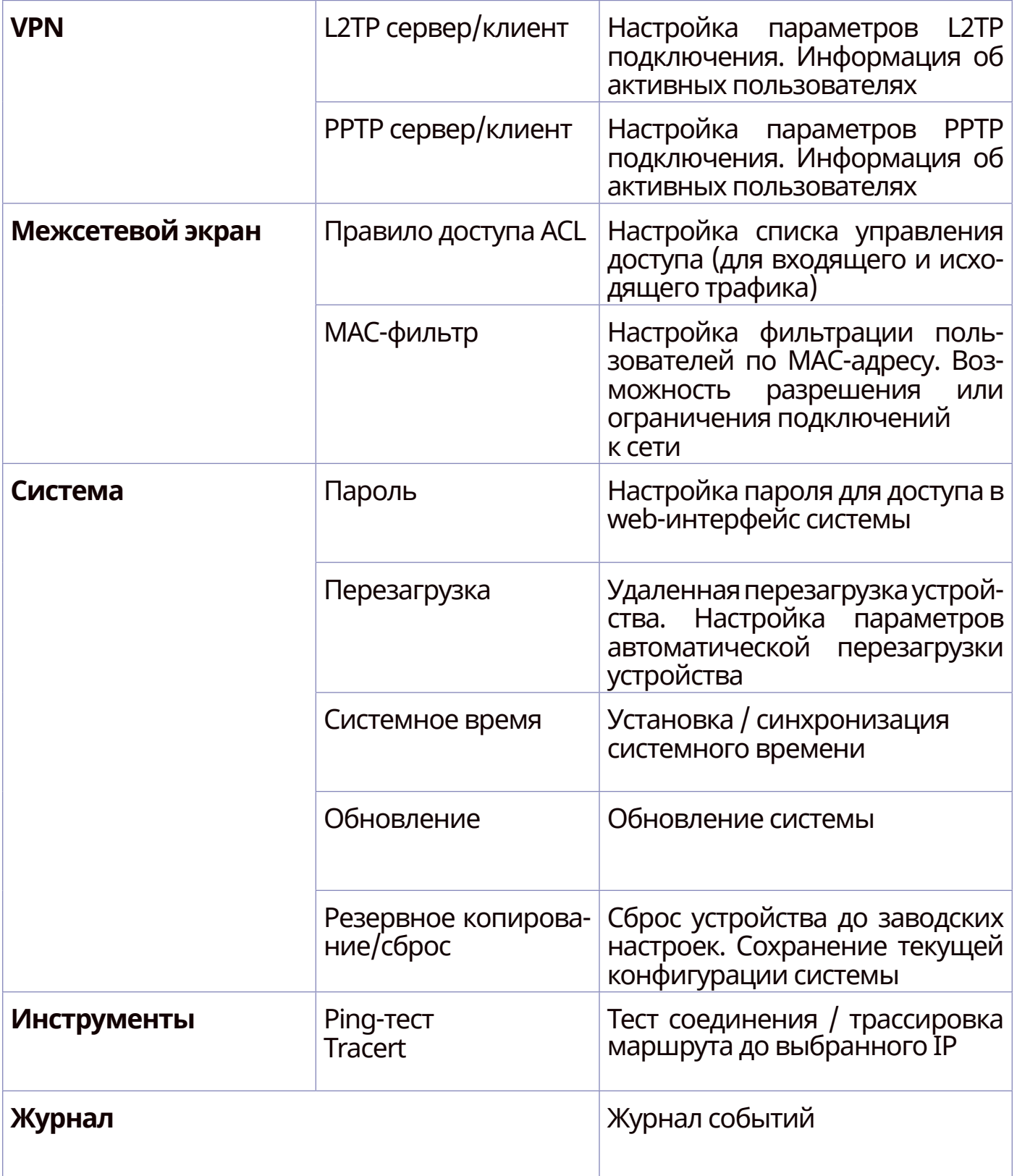

# $\sqrt{2}$   $\pi$   $\sqrt{2}$   $\pi$   $\sqrt{2}$   $\pi$

#### **8. ВОЗМОЖНЫЕ НЕИСПРАВНОСТИ**

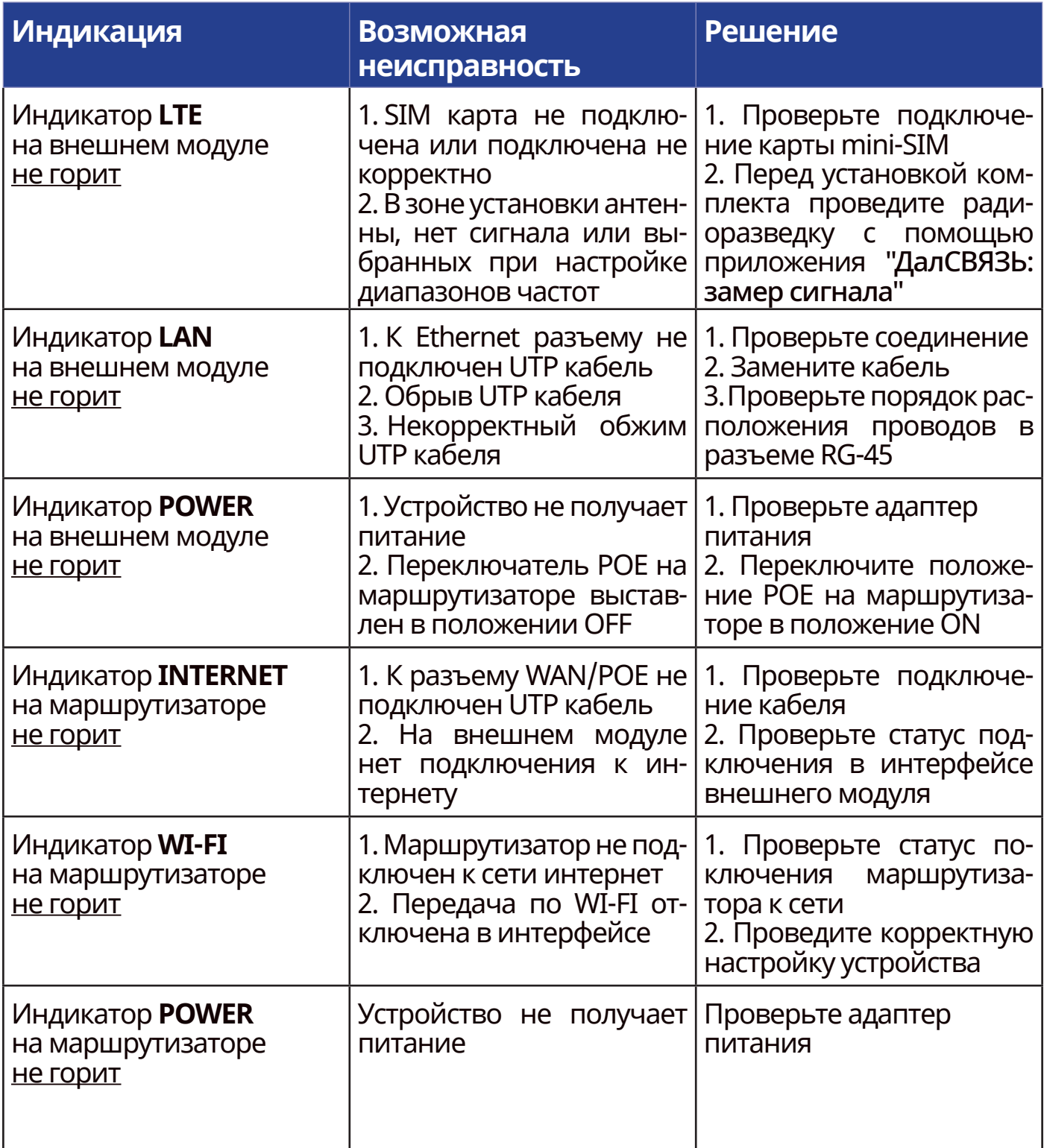

Для консультации по установке, настройке или при неисправности устройства, обратитесь в техническую поддержку компании ДалСВЯЗЬ.

### **AEACBABL**

### **9. ГАРАНТИЙНЫЕ ОБЯЗАТЕЛЬСТВА**

▪ Производитель гарантирует исправность изделия при соблюдении правил эксплуатации изложенных в настоящей инструкции.

▪ Гарантийное обслуживание производится только при наличии паспорта изделия или гарантийного талона и документа, подтверждающего покупку изделия.

▪ Гарантийный срок 12 месяцев со дня продажи изделия. Установленный срок службы 3 года со дня продажи изделия. В случае отсутствия документа, подтверждающего покупку изделия, гарантийный срок и/или срок службы исчисляется от даты производства изделия.

▪ По истечении срока службы изделие не представляет опасности для жизни, здоровья и имущества потребителя. Возможно дальнейшее использование изделия по его прямому назначению.

▪ При необоснованном обращении в сервисный центр покупателю может быть выставлен счет за диагностику неисправности

▪ Доставка изделия в сервисный центр осуществляется покупателем самостоятельно

▪ Претензии по комплектации и Внешнему виду изделия принимаются только при его покупке

▪ Гарантии не распространяются на ущерб. Причиненный другому оборудованию, работающему в сопряжении с данным изделием

▪ Гарантийные обязательства не распространяются на адаптер питания

▪ Гарантийные обязательства не распространяются на изделие в следующих случаях:

• Выход изделия из строя по вине покупателя (нарушение им правил эксплуатации, неправильная установка и подключение, несоблюдение рабочей температуры и т.п.)

• Наличие внешних и/или внутренних механических повреждений, полученных в результате неправильной эксплуатации, установки или транспортировки

• Наличие признаков ремонта неуполномоченными лицами

• Наличие повреждений, полученных в результате аварий, воздействия огня, влаги, посторонних предметов и т.п.

• Наличие повреждений, полученных в результате неправильного подключения изделия к электросети и/или эксплуатации изделия при нестабильном напряжении в электросети (отклонения более допустимого значения), а также отсутствия заземления

• Наличие повреждений, вызванных неблагоприятными атмосферными воздействиями (молнии, смерчи и т.п.)

Полный перечень гарантийных обязательств указан на сайте dalsvyaz.ru

#### **ВНИМАНИЕ!**

Во избежание получения травм и снятия товара с гарантийного обслуживания категорически запрещается разбирать ного оослуживания категорически запрещается разоирать **полнятия (17)**<br>устройство и производить его самостоятельный ремонт.

### $A = \wedge$ CBA36

#### **10. ПАСПОРТ ИЗДЕЛИЯ**

Комплект усиления состоит из:

Комплект усиления интернета DS-4G-5/4kit (арт. 5062) Двухдиапазонный маршрутизатор (точка доступа) DS-Link AC1200-POE (арт. 5422)

Дата изготовления изделия определяется по 4 цифрам серийного номера, начиная с пятого знака - год и месяц изготовления

Изготовлено в Китае под контролем ДалСВЯЗЬ РОССИЯ

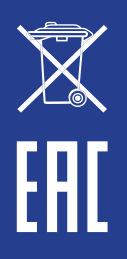

#### **11. УТИЛИЗАЦИЯ ИЗДЕЛИЯ**

Ознакомьтесь с местной системой раздельного сбора электрических те оборудование отдельно от бытовых отходов. Правильная утилизация Вашего товара позволит предотвратить возможные отрицательные последствия для окружающей среды и человеческого здоровья. Месяци годизготовления элементов системы указаны в паспортах изделий.